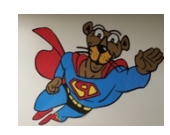

**Elaine L. Saef,** *Principal* **Shannon Michael Chacona***, Assistant Principal*

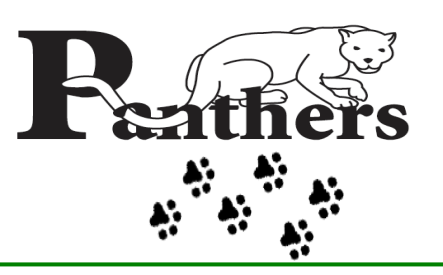

## **Panther Run Elementary School PANTHER PRINTS NEWSLETTER**

**October 7-11, 2019**

## **NEWS & INFORMATION at PRE**

**Holiday** *Wednesday, October 9, 2019 Schools & Administrative Offices Closed*

## **School Tour**

*Friday, October 11, 2019 9:30 a.m.*

## **Back to School On-line Forms**

*If you haven't already done so, please complete all forms in the first day packet and return them to your child's teacher A.S.A.P. Even if you completed the District's online forms, please complete the forms we sent home and return them to your child's teacher at Panther Run. If you do not have access to a computer, come by the office we will let you use one on campus.*

## **Attendance Counts**

*Good attendance helps all students do well in school and sends a message that their education is important to their future.* 

*Attendance Counts! All day, every school day!*

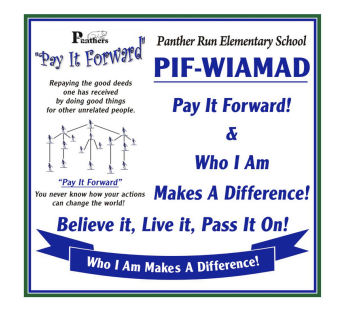

#### **SCHOOL BOARD**

NORA RUPERT, *Chairperson* HEATHER P. BRINKWORTH, *Vice Chairperson* ROBIN BARTLEMAN ABBY M. FREEDMAN PATRICIA GOOD DONNA P. KORN LAURIE RICH LEVINSON ANN MURRAY DR. ROSALIND OSGOOD ROBERT RUNCIE, Superintendent of Schools

## **Panther Run Giving Tree**

*The Giving Tree is Panther Run's only fundraiser. By making a donation, you can help us reach our goal of purchasing additional technology and continuing to support our year-round school events. All money donated directly enriches your child at Panther Run. Please consider donating today. PIF-WIAMAD!*

## **FREE & EASY WAYS TO EARN MONEY FOR OUR SCHOOL**

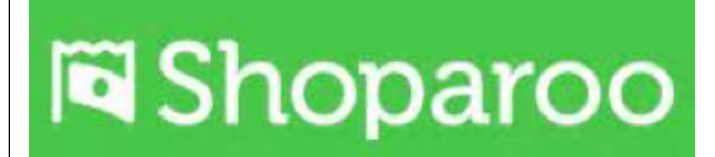

**Just download the app and take pictures of all your receipts. Remember to select Panther Run Elementary in Pembroke Pines as your school in order for us to receive the donation.**

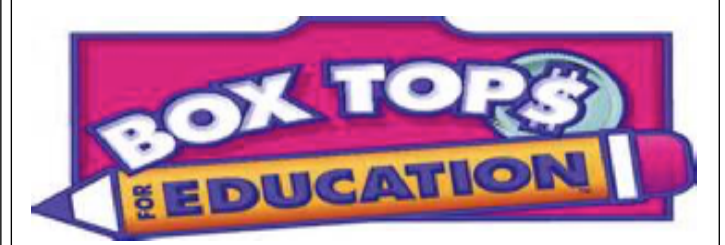

**Buy any product with the Box Tops for Education label, clip the labels and send them in to school. 10 Box Tops = \$1.00 our school.**

The School Board of Broward County, Florida, prohibits any policy or procedure, which results in discrimination on the basis of age, color, disability, gender, national origin, marital status, race, religion, or sexual orientation. Individuals who wish to file a discrimination and/or harassment complaint, may call the Director of Equal Educational Opportunities (EEO) at 754-321-2150 or Teletype<br>Machine (TTY) at 754-32 Teletype Machine (TTY) at 754-321-2158

## *Important Dates at Panther Run*

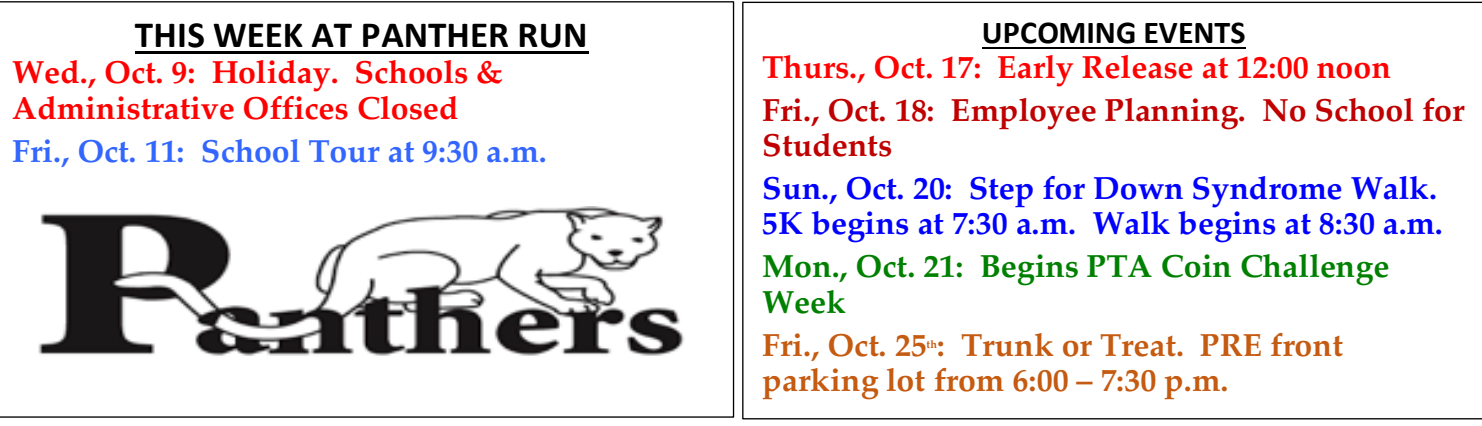

## *New Florida Law Prohibits Cell Phone Use in School Zones*

*Effective October 1, 2019, a new law goes into effect that makes it illegal to hold a cell phone while driving*   *through a school zone. Thank you for your cooperation in keeping everyone safe while traveling to and from school. Please stay off your phone in Car Line and school zones! Thank you!* **TEXTING WHILE DRIVING**

Lawmakers passed a bill (HB 107) that strengthened the state's ban on texting while driving by making it a "primary" offense, allowing police to pull over motorists for texting behind the wheel. Most of the measure took effect July 1. But starting Tuesday, it will require motorists to go hands-free on wireless devices in school and work zones. The law directs law-enforcement officers to provide verbal or written warnings until the end of the year for motorists who don't put down cell phones in those areas. Tickets will start to be issued Jan. 1, punishable as a moving violation with three points assessed against the driver's license.

*PANTHER MENU: Parents are encouraged to prepay for student meals. \*Menu subject to change due to availability School lunch meals provide an assortment of foods including entrée salads and fresh fruit daily. School lunch meals are healthy, meeting the Dietary Guidelines for Americans. By choosing lunch at school, students learn to make healthy choices, reinforcing nutrition education taught in the classroom.*

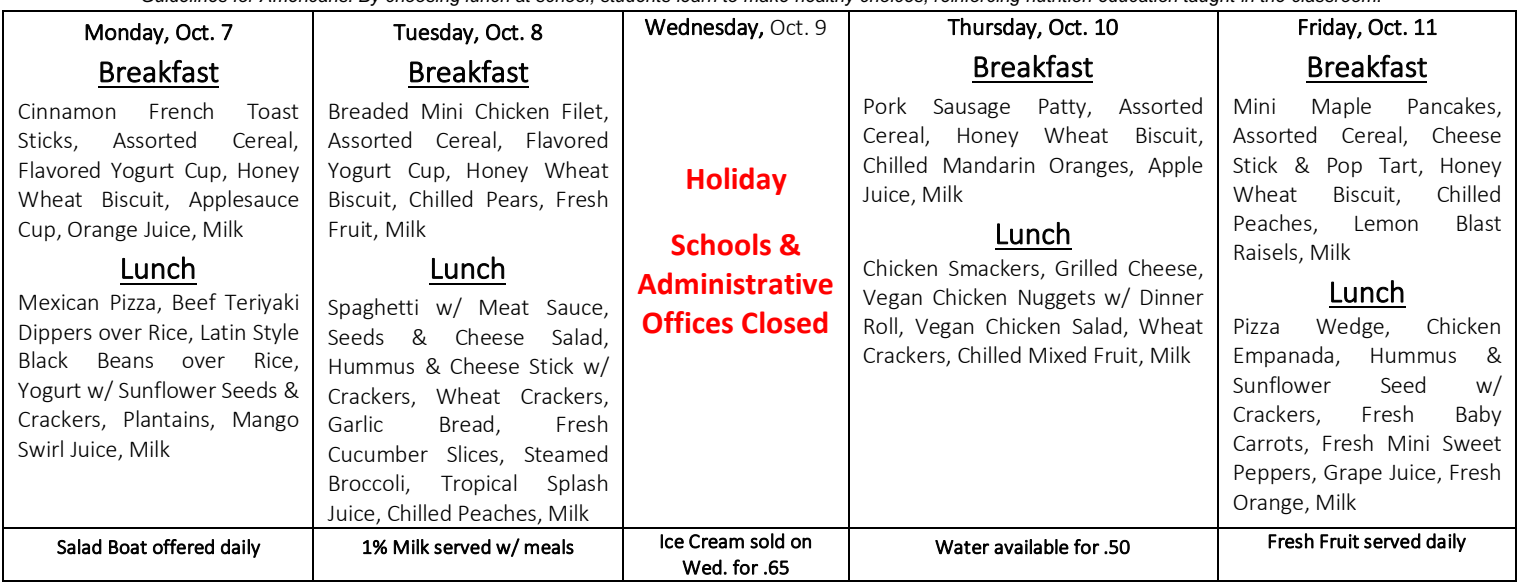

The School Board of Broward County, Florida, prohibits any policy or procedure, which results in discrimination on the basis of age, color, disability, gender, national origin, marital status, race, religion, or sexual orientation. Individuals who wish to file a discrimination and/or harassment complaint, may call the Director of Equal Educational Opportunities (EEO) at 754-321-2150 or Teletype Machine (TTY) at 754-321-2158. Individuals with disabilities requesting accommodations under the Americans with Disabilities Act (ADA) may call the Executive Director, Benefits & EEO Compliance at 754-321-2150 or Teletype Machine (TTY) at 754-321-2158. Individuals with disabilities requesting accommodations under the Americans with Disabilities Act (ADA) may call EEO at 754-321-2150 or Teletype Machine (TTY) at 754-321-2158

## **Multiply & Divide**

Learning to multiply and divide can be more about thinking then memorizing. Strategies like these will help your youngster practice.

**Make it fun.** If your child collects toy animals, you might ask, "How many legs do 4 horses have?" He can skip count the legs by 4s  $(4, 8, 12, 16)$  to see that  $4 \times 4 = 16$ . Or if he has friends over and wants to divide 17 pretzels equally among 3 people, he can "deal them out." He'll see that each person gets 5, and there are 2 left over.  $(17 \div 3 = 5$ , remainder 2).

**Use what you know.** Encourage your youngster to look for clues to help him solve problems. For 8 x 7, he could consider other math facts he knows. "I know 4 groups of  $7 = 28$ . I need 8 groups, so I can double that answer. If  $28 + 28 = 56$ , then  $8 \times 7 = 56$ ." For  $30 \div 5$ , and  $3 \times 2 = 6$ . So  $30 \div 5$  must be 6."

Home & School Connection: Resources for Educators, a division of CCH Incorporated • 128 N. Royal Avenue, Front Royal, VA 22630 • 540-636-4280 • ã 2015 Resources for Educators, a division of CCH Incorporated

#### **Secrets of better behavior**

It's no secret that parents want their children to behave appropriately. But what really works? Try focusing on teaching your child to behave rather than punishing him for misbehavior, and you're likely to see better results. Consider these tips.

#### **Be a mirror**

Your youngster looks to you for guidance, so model the behavior you expect. For example, if he sees you staying calm when you're angry, he'll be less likely to throw fits when he's upset. Talk through your actions, too. You might say, "I had a stressful day at work. I'm going to relax with my book for a little while so I'm not cranky."

#### **Make rules together**

Children find it easier to remember and follow rules that they have a role in creating. Sit down together, and write a list. Be sure your youngster understands the reason behind each rule. For instance, ask, "Why shouldn't we leave things on the stairs?" (Because someone could trip and fall.) Tip: If you need to add or change a rule, include him in that discussion, too.

#### **Highlight success**

When you praise your child, emphasize the good feelings he gets from behaving well. Saying "You must be proud of yourself for waiting so patiently" gives him a sense of accomplishment. That feeling of pride will motivate him to repeat the behavior in the future.

Home & School Connection: Resources for Educators, a division of CCH Incorporated • 128 N. Royal Avenue, Front Royal, VA 22630 • 540-636-4280 • ã 2015 Resources for Educators, a division of CCH Incorporated

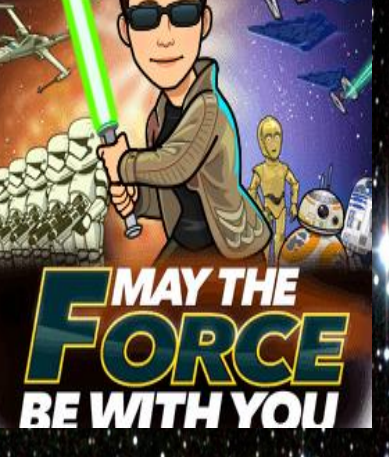

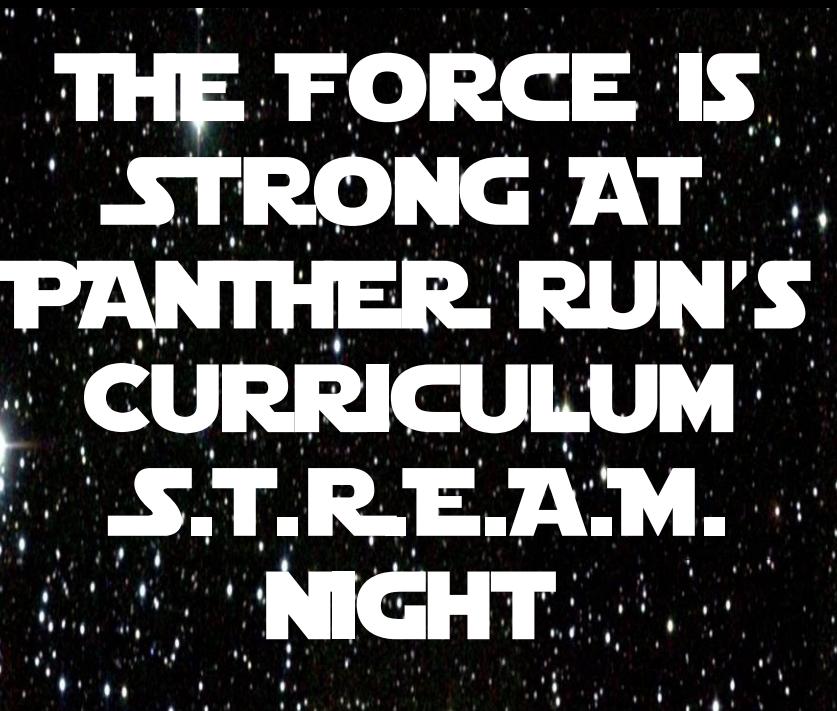

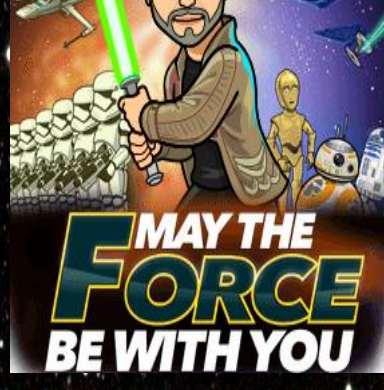

 $\widehat{\mathbf{q}}$ 

Join us for a night of Science, Technology, Reading, and Math October 30th, 2019 **Panther Run Elementary Cafeteria** 6:00pm - 7:30pm Dress in your Star Wars costume or attire.

**IT WATER WA** 

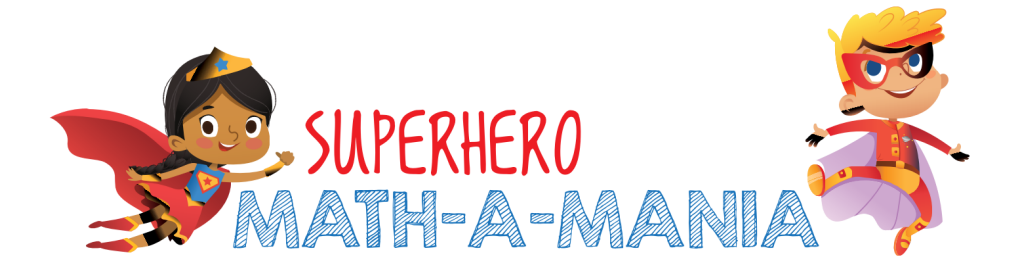

Dear Parents,

We invite your child to participate in the new Superhero Math-A-Mania program. This is a voluntary math enrichment program that helps your child take steps into becoming an independent learner and a problem solver.

Every child from grades K to 5th will have the opportunity to participate. Superhero Math-A-Mania **worksheets will be available on the school website each week in Kids Zone (www.pantherrun.com/kidszone.html).** Your child will have one week to complete and turn in their worksheet to his or her teacher. The program will **begin on October 7, 2019** and run for **8 weeks**, ending on **December 9, 2019**. See below for exact schedule dates. Students will earn a STAR for each paper completed and turned in. Credit is given for just attempting the problem. Class participation will be posted on a Superhero Math-A-Mania chart in the Media Center. At the end of the program, if your child has received at least  $6 \& 7$  stars they will receive a certificate. If your child has received 8 stars he/she will receive an additional recognition.

Your role in Superhero Math-A-Mania is to encourage your child. It is okay to help your child so that they understand what needs to be done, but please do not give your child the answers. Please allow your child time during the week to think about the problems and work on them. It is normal for a child NOT to be able to complete every problem on a worksheet. The process of reading, understanding, and approaching the problems is a valuable step in the solving of many types of problems.

Thank you for allowing your child to embark on this mathematic adventure and hopefully have some fun along the way!

Sincerely,

#### **Superhero Math-A-Mania Program Committee Panther Run PTA**

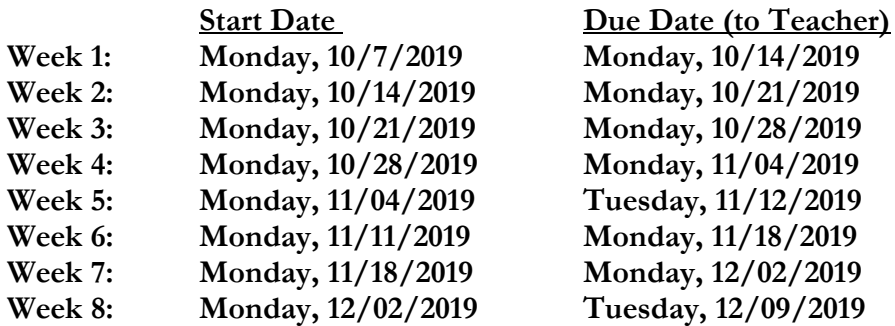

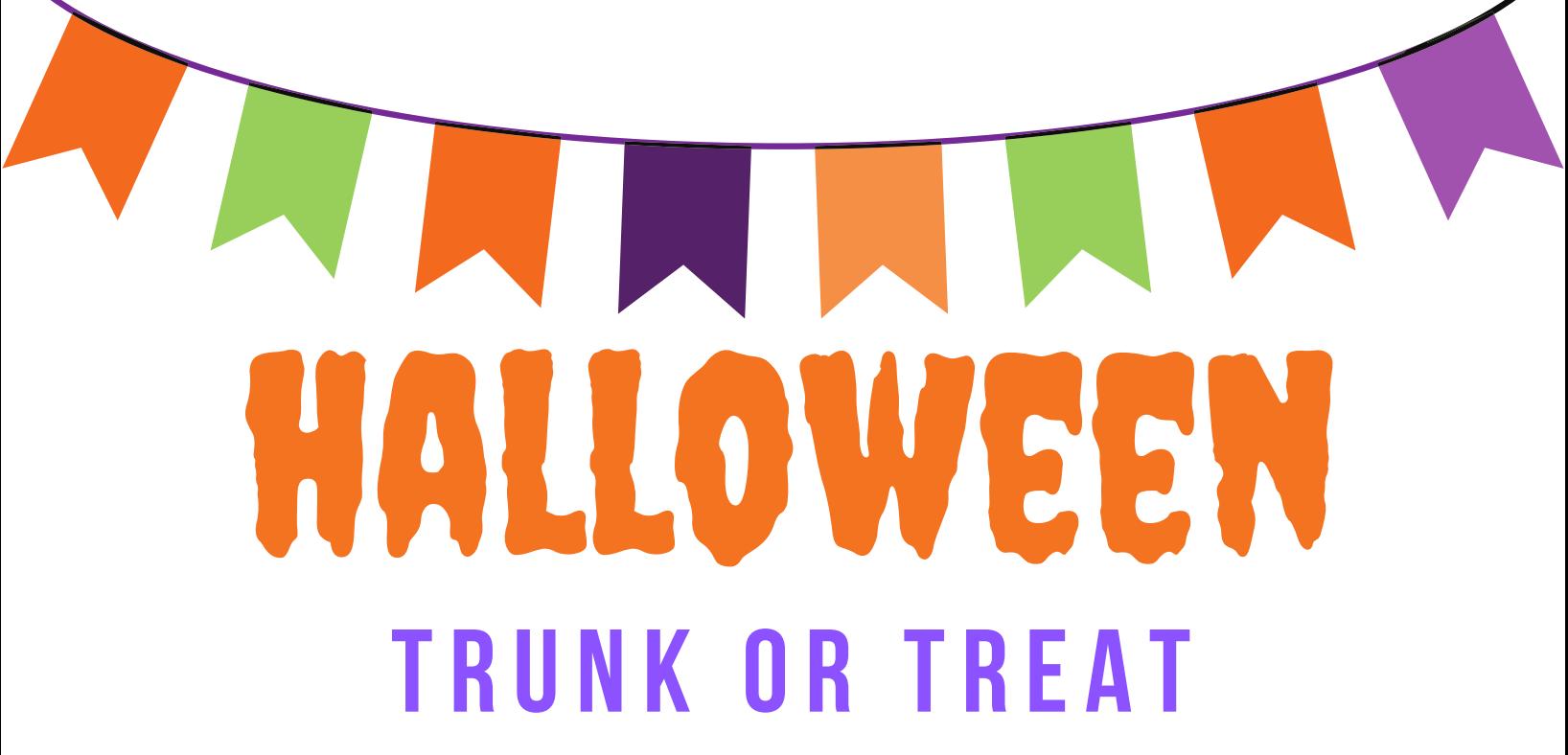

**KIDS S3 EACH** 

COSTUME & TRUNK CONTEST

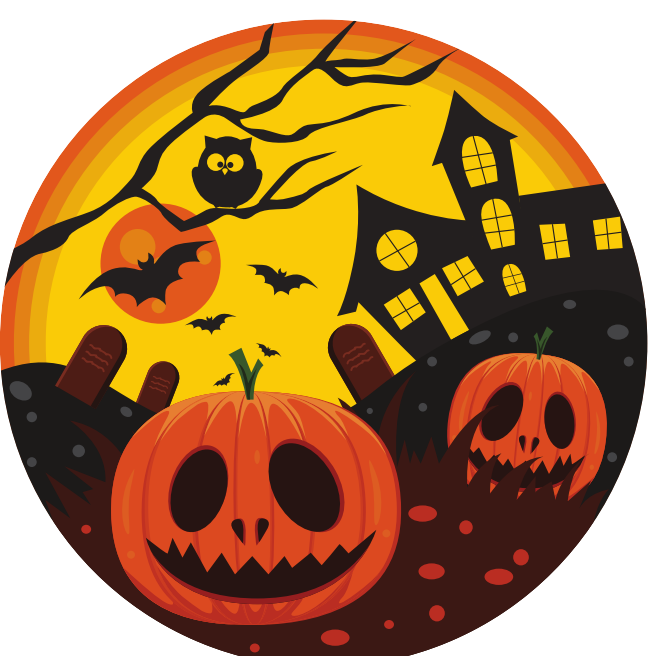

**ADULTS** FREE

**FOOD GAMES** 

**PANTHER RUN ELEMENTARY FRIDAY, OCTOBER 25** 6:00PM-7:30PM **TRUNK SPOT REGISTRATION CONTACT PTA FOR INFORMATION AND REGISTRATION FORM** 

# INTERNATIONAL

**Looking for a fun, healthy way to start the day? Join SchoolPool in celebrating International Walk to School Month** 

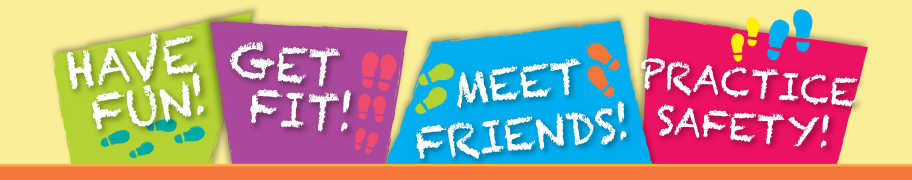

## **Panther Run Elementary WEDNESDAY OCTOBER 30, 2019@ 7:30 a.m.**

Panther Run Elementary 801 NW 172 Ave., Pembroke Pines along with the Pembroke Pines Police Department Community Affairs Unit will be participating in the International Walk to School Day.

We are meeting on the corner of 172<sup>nd</sup> Ave & 9<sup>th</sup> Street at 7:30 a.m. to walk across the street properly with the crossing guards.

Then we will also go toward the back entrance of the school on 9<sup>th</sup> Street and meet with another group of children that walk out of the Pembroke Isles Community into the back lot of the school.

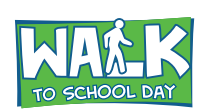

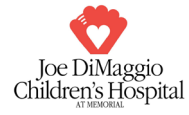

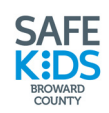

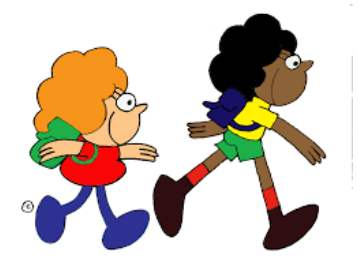

Celebrate "Walk to School Day" with Panther Run Elementary!

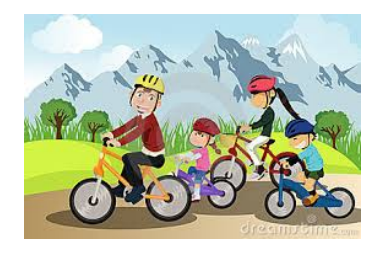

Panther Run will be participating in International Walk to School Day. Walk to School Day is recognized around the world as a day that embraces the benefits of walking by encouraging kids to walk and bike to school. Walk to School Day events raise awareness of the need to create safer routes for walking and bicycling and emphasize the importance of issues such as increasing physical activity among children, pedestrian safety, traffic congestion and concern for the environment. The events build connections between families, schools and the broader community. More info will be forthcoming in future editions of the Panther Prints.

## Things to remember when walking

- Always walk on the sidewalk. Walk on the sidewalk if there is one.  $\mathbf{1}$ .
- $2.$ If no sidewalk, walk facing traffic. If there is no sidewalk and you have to walk on the road, be sure to walk facing traffic.
- Be safe, be seen. Brightly colored clothing makes it easier for drivers to see you  $3.$ during the daytime. But at night, you need to have a flashlight or wear special reflective material on your shoes, cap and jacket or on your arms or legs that bounce the car's lights off you and back to the driver. This light should caution the driver that there is something or someone moving and they should slow down and be careful.

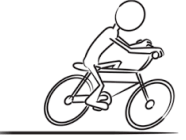

## Safety tips for crossing the street:

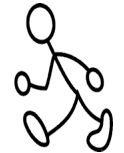

- Stop at the curb or the edge of the road if there is no curb. 1.
- $2.$ Stop and look left, then right, then left again for moving cars before you step into the street.
- $3.$ If you see a car, wait until it goes by. The look left, right, left again until no cars are coming.
- If a car is parked where you are crossing, look to make sure there is no driver and 4. that the car is not running.
- Next, go to the edge of the car and look left-look right-look left again to see if 5. cars are coming.
- 6. When no cares are coming, walk - so not run - across the road. Keep looking left right left for cars while you are crossing.

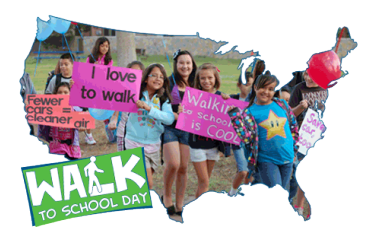

# CELEBRATE CREATIVITY 3 SUPPORT OUR SCHOOL! *diginal*<br>Works

11

Transform your child's masterpiece onto custom keepsakes.

MAN

ORDER BY: 11/21/19

**Adill** 

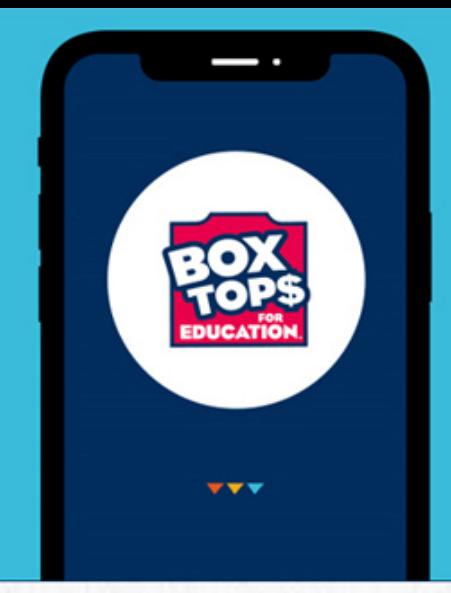

# **LESS CLIPPING! MORE SCANNING!**

Big changes are here with Box Tops! Earning cash for our school just got easier... and all you need is your smartphone.

Box Tops is changing to fit today's families. The new and improved Box Tops mobile app uses state-of-the-art technology to scan your receipt, find participating products and instantly add Box Tops to your school's earnings online.

## **THE OLD BOX TOPS CLIPS**

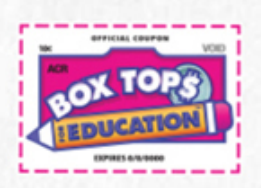

Traditional Box Tops clips are being phased out of production, but you can still send any remaining unexpired clips to school.

Every valid Box Tops clip is worth 10¢ for your school. Make sure each one has a clearly visible product acronym and expiration date.

## **HOW IT WORKS**

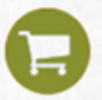

**BUY** Box Tops Products

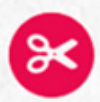

**CUT** out the Box Top from each package

**SEND** your Box Tops to school

# TO DOWNLOAD THE APP, JUST SCAN CODE

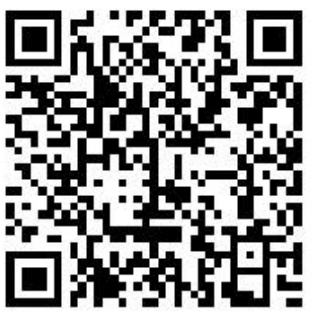

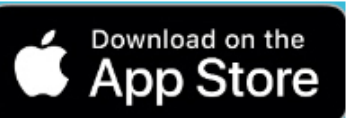

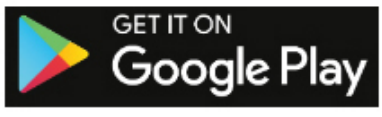

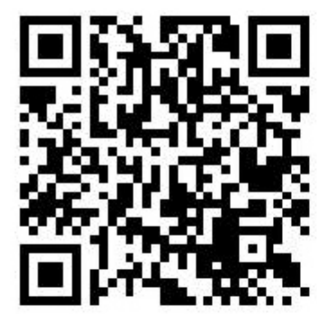

## **THE NEW BOX TOPS LABELS**

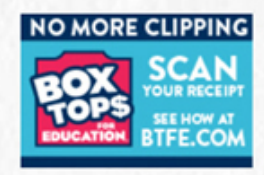

Eventually the Box Tops program will become digital-only. Participating brands are starting to change their packaging from a traditional Box Tops clip to the new Box Tops label.

If you see this label, use the new Box Tops app to scan your receipt. Box Tops are still worth 10¢ for your school. The app will find participating products purchased at any store and instantly add cash to your school's earnings online.

## **HOW IT WORKS**

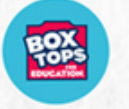

**BUY** Box Tops Products

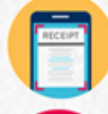

**SCAN** your receipt within 14 days of purchase

**EARN** cash for our school instantly

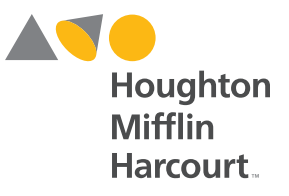

## **Ensuring Success with** the Personal Math Trainer

## **Tips for Family Members**

The **Personal Math Trainer®** (PMT) is an online tool students will use as part of their GO Math!<sup>™</sup> program. Students may ask for help while taking a test or doing their homework in the PMT.

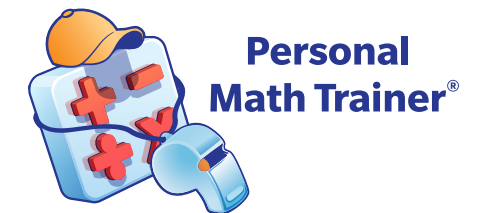

## **Before Starting**

Before students begin a PMT assignment, we recommend checking the settings on the computer. If a student is having problems seeing an assignment, then:

- Make sure browser preferences are set to allow pop-ups from ThinkCentral.
- Update the browser and operating system to the latest version for the best experience.
- Review a list of supported browser and operating system combinations online using this link: http://customercare.hmhco.com/csrportalnew/ptis/platforms/

## **Log In to ThinkCentral**

Students can log in to ThinkCentral with a user name and password provided by the teacher at: http://www-k6.thinkcentral.com

## **Ensuring Success with the Personal Math Trainer**

#### **Launch a Personal Math Trainer Assignment**  $\mathbf{2}$

Assignments from the teacher are accessible through the To Do list on the Student Dashboard within ThinkCentral

From the main login screen, click on "Things to Do."

Look at the list of assignments and take note of the due dates.

Click on the name of the assignment to be completed.

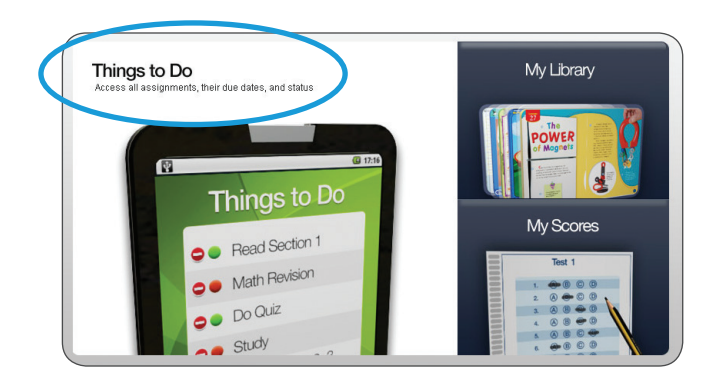

# **H**ľNK, **Any October 9, 2014** Show: All Assic Old Assi

#### 3 **Working on the Assignment**

Questions may be answered in a variety of formats:

- Entering an answer in an answer box  $\bullet$
- Choosing from a set of multiple-choice answers  $\bullet$
- Choosing a response from a drop-down box  $\bullet$
- Using a number line or graphing tool that appears on the screen

Note: Some questions have multiple parts. Make sure students answer all parts of every question.

## Encourage students to stay focused on the assignment.

Students will have better results with the PMT if they have a designated time to work on their assignment. Help them stay focused and avoid multitasking.

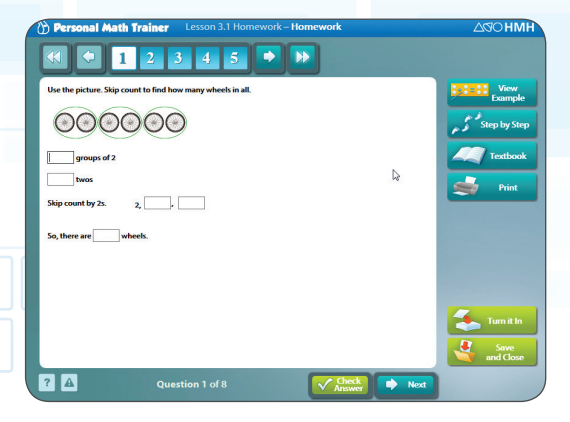

## Remind students to save their work frequently.

If students need to take a break or walk away from their device, be sure they click the "Save and Close" button first.

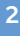

#### 4 **Use the Learning Aids**

When students receive a Homework assignment, they have access to a variety of Learning Aids available within the PMT to help them answer questions.

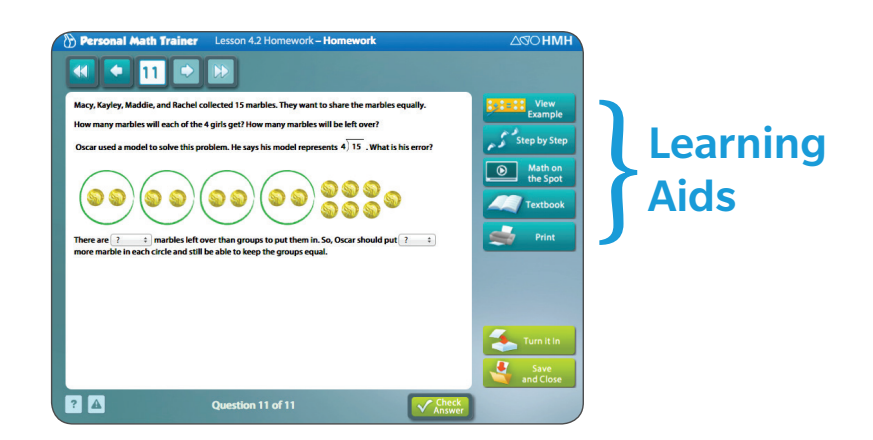

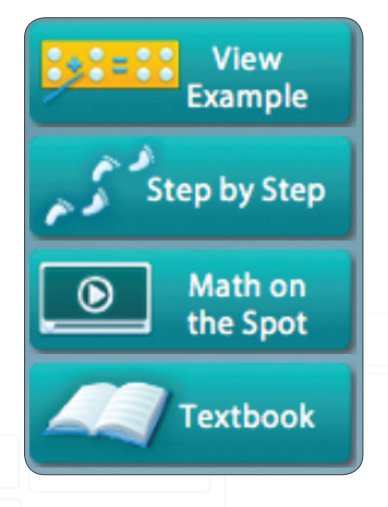

"View Example" and "Step by Step" will show students how to solve the problem they are working on. If students use these Learning Aids, they must click on the "Try Another" button. This will give them a similar problem so they can demonstrate their understanding.

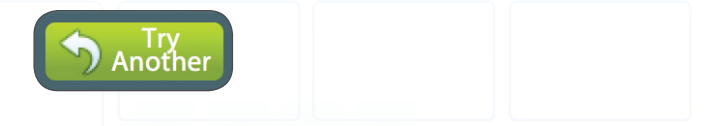

The "Math on the Spot" button links to a tutorial video that will provide an example with step-by-step instructions on how to complete the math problems in the lesson. Each lesson will have one of these videos provided.

The "Textbook "button links to the pages from the textbook that the problem is based on.

**Check**<br>Answer

The "Check Answer" button lets students know if their answer is correct. If the answer is incorrect, click "Try Another."

Note: Students only see Learning Aids when the teacher gives Homework assignments. Learning Aids will not be available when the teacher assigns a Test in the PMT.

#### 5 **Turning In the Assignment**

After students have answered all the questions, they are ready to turn in the assignment.

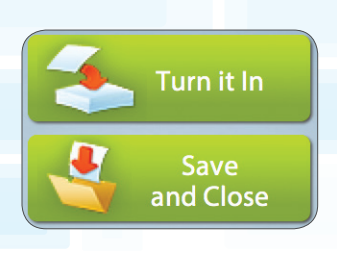

Click the "Turn it In" button to submit the assignment to the teacher. Once students click that button, they will no longer have access to the assignment.

Students can click the "Save and Close" button as often as needed until the due date of the assignment. However, work is not sent to the teacher until a student clicks the "Turn it In" button.

Assignment scores can be viewed by clicking on "My Scores" from the home screen of the Student Dashboard in ThinkCentral.

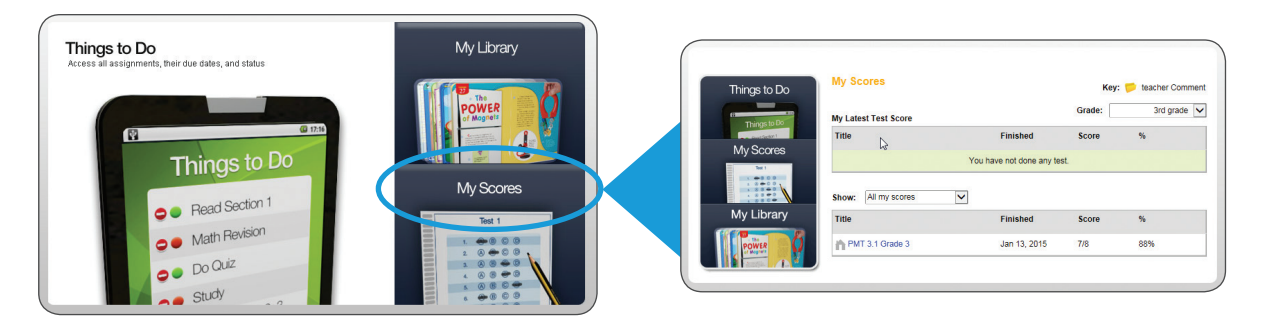

#### 6 **Personalized Assignments**

Teachers can use the PMT to give students additional Intervention and Enrichment assignments that contain carefully selected items to help students master specific skills and concepts within the lesson.

These assignments are personalized for each student and will have a purple banner at the top.

Personalized assignments have a time limit. Students should answer as many questions as they can in that time. Remind them not to move on to the next question until they have done their best on the current question.

Personalized assignments will be automatically generated and will appear under "Things to Do" with Prescription or Enrichment in the title. Or, you might get a short warm-up before an assignment.

#### **Personalized assignments** have a purple banner.

# $\boxed{\circ}$   $\mathbb{R}$ **Encourage students to** use the Learning Aids to understand each problem and to answer all correctly!

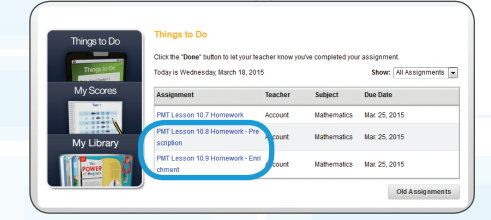

## **Helpful Hints**

At Grades 3–6, some questions require students to use an Answer Palette to enter fractions or math symbols. The Answer Palette is built into the PMT and will automatically pop up for appropriate questions. If a student needs to erase work or start over, he or she should use the eraser button or the trash can button in the Answer Palette.

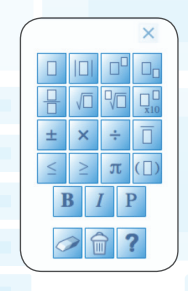

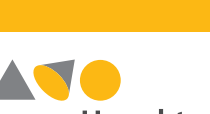

Connect with us:

Houghton **Mifflin** Harcourt.

 $\mathbf{f}$  in  $\boldsymbol{\varphi}$  You Tube

Houghton Mifflin Harcourt™, Personal Math Trainer® and design, and GO Math!™ are trademarks or registered trademarks of Houghto<mark>n Mifflin Harcourt</mark>. © Houghton Mifflin Harcourt. All rights reserved. Printed in the U.S.A. 04/15 MS136124

hmhco.com • 800.225.5425

hmhco.com/gomath